# DECram for OpenVMS Installation Guide

**May 2002**

This guide describes the installation procedure of the DECram for OpenVMS software driver using the POLYCENTER Software Installation utility.

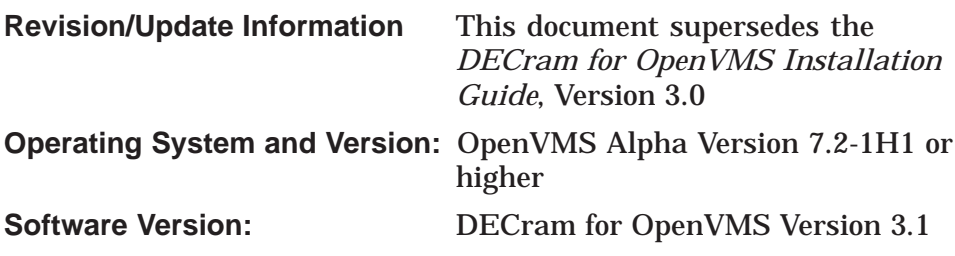

**Compaq Computer Corporation Houston, Texas**

Compaq, the Compaq logo, Alpha, OpenVMS, VAX, VMS, and the DIGITAL logo are trademarks of Compaq Information Technologies Group, L.P. in the U.S. and/or other countries.

All other product names mentioned herein may be the trademarks or registered trademarks of their respective companies.

Confidential computer software. Valid license from Compaq required for possession, use, or copying. Consistent with FAR 12.211 and 12.212, Commercial Computer Software, Computer Software Documentation, and Technical Data for Commercial Items are licensed to the U.S. Government under vendor's standard commercial license.

Compaq shall not be liable for technical or editorial errors or omissions contained herein. The information in this document is provided "as is" without warranty of any kind and is subject to change without notice. The warranties for Compaq products are set forth in the express limited warranty statements accompanying such products. Nothing herein should be construed as constituting an additional warranty.

ZK6397

The Compaq *OpenVMS* documentation set is available on CD-ROM.

This document was prepared using DECdocument, Version 3.3-1b.

<sup>© 2002</sup> Compaq Information Technologies Group, L.P.

# **Contents**

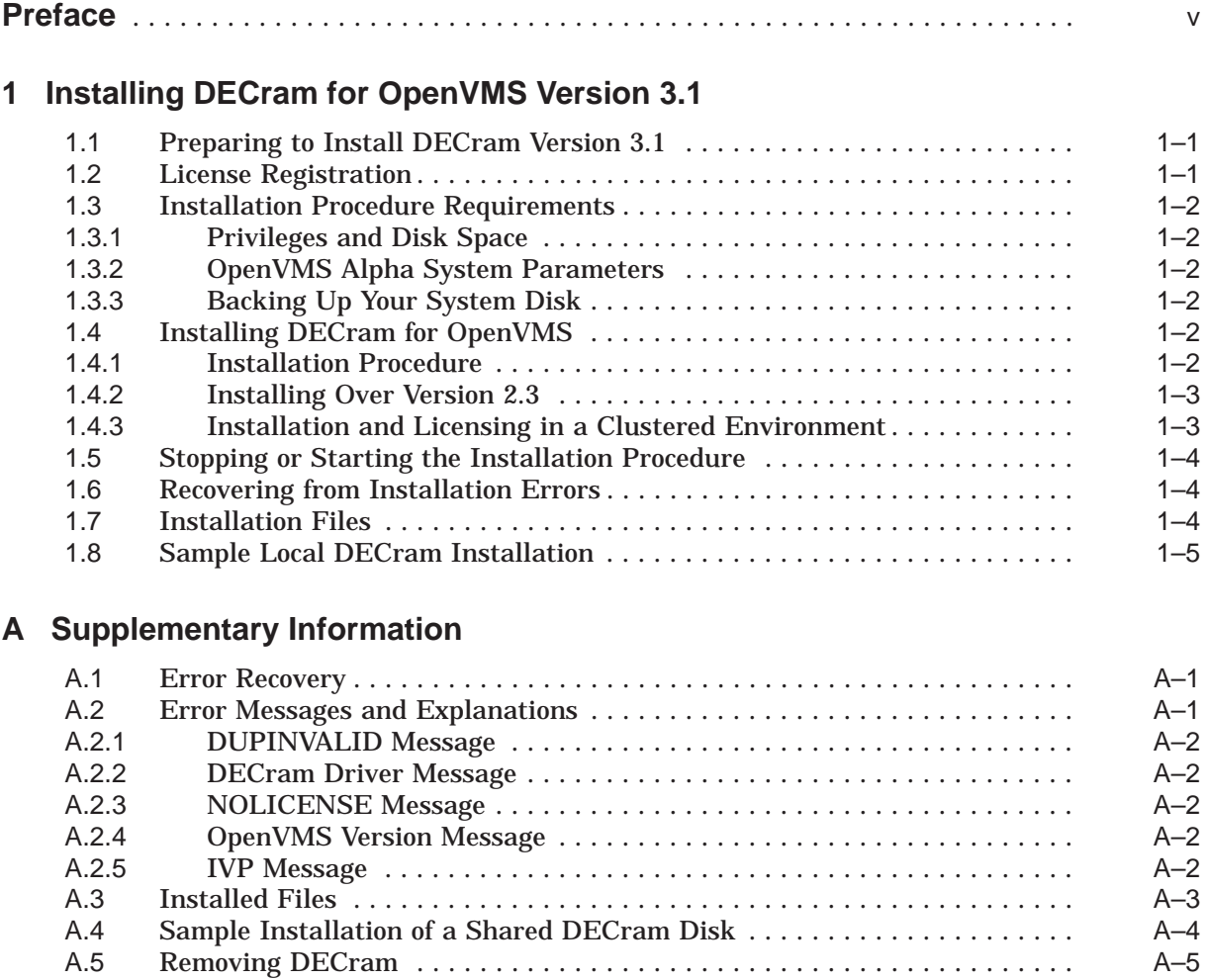

## **Index**

## **Preface**

#### **Intended Audience**

This guide is intended for system managers who are familiar with managing the OpenVMS VAX and the OpenVMS Alpha operating systems.

#### **Document Structure**

This guide consists of one chapter and one appendix, as follows:

- *Installing DECram for OpenVMS Version 3.1* describes how to prepare, install, and perform all of the steps necessary for a successful installation of the DECram for OpenVMS product.
- *Appendix A* contains supplementary information on error recovery, a list of installed files, a sample installation, and a sample product removal.

#### **Related Documents**

Refer to the appropriate version of the *OpenVMS Alpha Upgrade and Installation Manual* for information about installing and upgrading your version of the OpenVMS Alpha operating system.

For additional information about Compaq's OpenVMS products and services, access the Compaq website at the following location:

http://www.openvms.compaq.com/

## **Reader's Comments**

Compaq welcomes your comments on this manual. Please send comments to either of the following addresses:

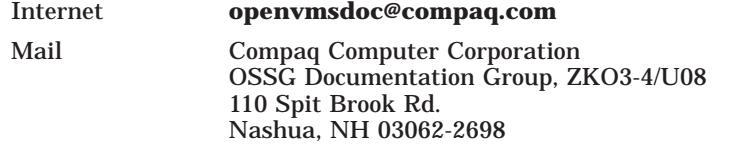

## **How to Order Additional Documentation**

Visit the following World Wide Web address for information about how to order additional documentation:

http://www.openvms.compaq.com/

## **Conventions**

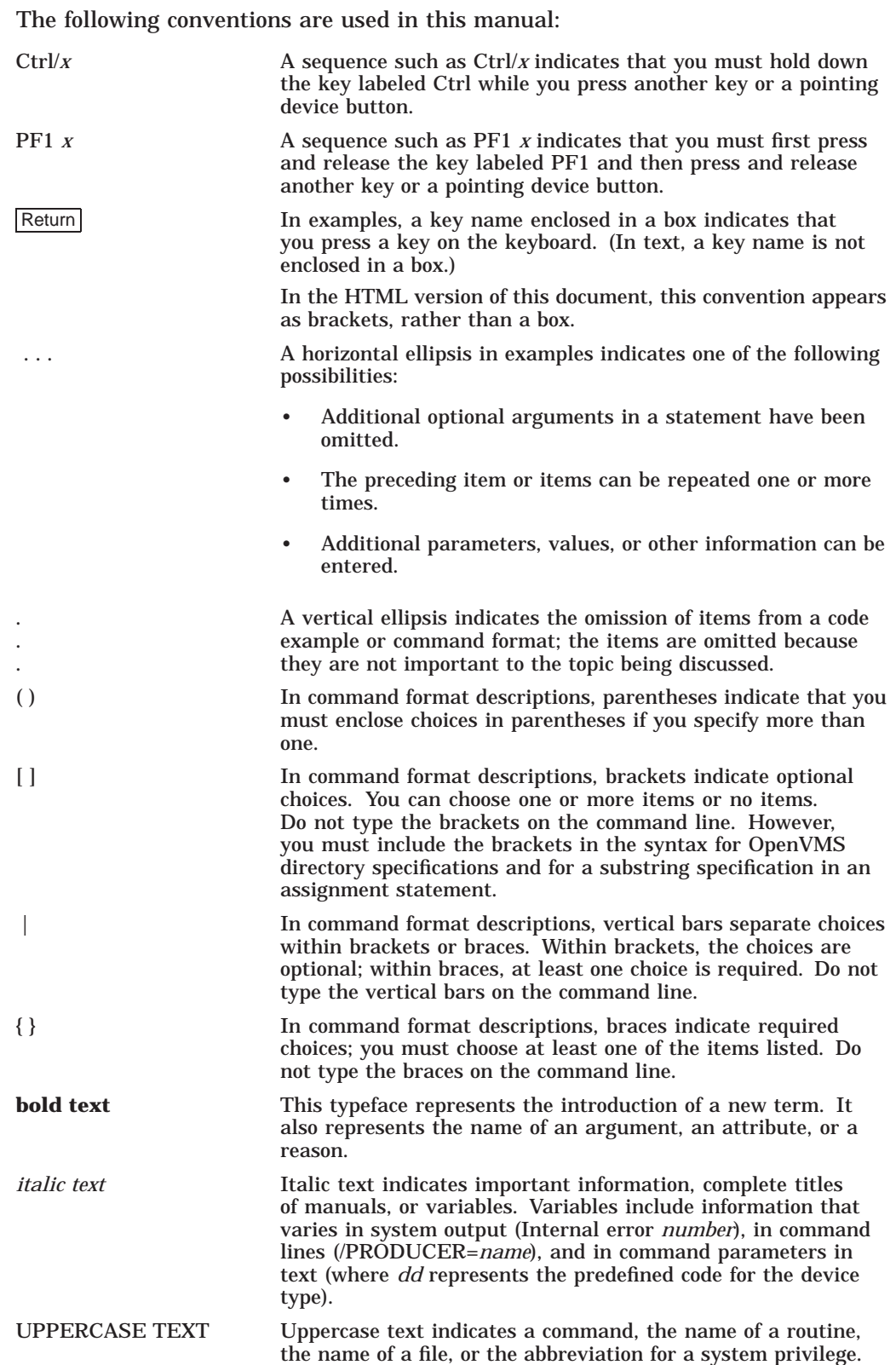

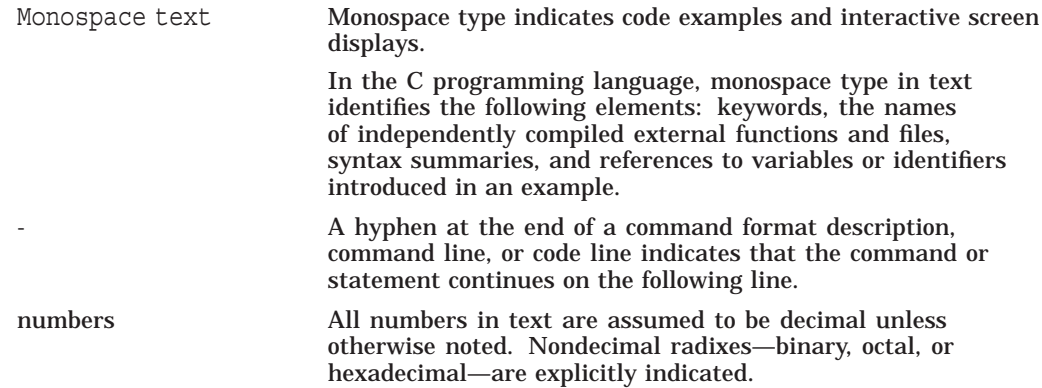

**1**

## **Installing DECram for OpenVMS Version 3.1**

This document provides detailed information about installing the DECram for OpenVMS Version 3.1 product using the POLYCENTER Software Installation utility.

The POLYCENTER Software Installation utility is a complete software installation and management tool for OpenVMS Alpha or VAX systems. Using this utility, you can install, remove, and manage software products on Alpha or VAX systems.

For more information on the POLYCENTER Software Installation utility, see the *POLYCENTER Software Installation Utility User's Guide*.

#### **1.1 Preparing to Install DECram Version 3.1**

This section describes how to install DECram for OpenVMS Version 3.1. You can install DECram for OpenVMS Version 3.1 on OpenVMS Alpha Version 7.2-1H1 or higher.

Your bill of materials (BOM) and indented bills report (BIL) specify the contents of your kit. Be sure to verify the contents of your kit with this information to ensure that you have everything needed for a successful installation. If your kit is damaged or if parts of it are missing, contact your Compaq support representative.

#### **1.2 License Registration**

You must register and load your DECram for OpenVMS license for Version 3.1 **before** you start the installation process. This will allow the system to run a verification procedure that assures successful installation and that will allow you to use the software after the installation completes.

To register a license, log in to the system manager's account, SYSTEM. You will then be given a choice of two ways to perform the registration:

- Invoke the SYS\$UPDATE:VMSLICENSE.COM procedure. When it prompts you for information, respond with data from your License Product Authorization Key (PAK).
- At the DCL prompt, enter the LICENSE REGISTER command with the appropriate qualifiers that correspond to your License PAK information.

For complete information on using the License Management Facility (LMF), see the *OpenVMS License Management Utility Manual*.

## **1.3 Installation Procedure Requirements**

This section and those that follow discuss the requirements for installing DECram for OpenVMS Version 3.1. The installation takes approximately 10 minutes.

#### **1.3.1 Privileges and Disk Space**

To install DECram for OpenVMS Version 3.1 and run the DECram Installation Verification Procedure (IVP), you must be logged in to an account that has at least the following privileges enabled:

- AUDIT
- CMKRNL
- PHY\_IO
- SYSLCK
- SYSPRV

The free disk storage space required on the system disk for installation of DECram for OpenVMS Version 3.1 is 3600 blocks. The amount of space required after installation, including documentation, is 1800 blocks.

To determine the number of free disk blocks on the system disk, enter the following command at the DCL prompt:

\$ SHOW DEVICE SYS\$SYSDEVICE

#### **1.3.2 OpenVMS Alpha System Parameters**

To install DECram for OpenVMS on an OpenVMS Alpha operating system, no changes to default system parameter settings are required.

#### **1.3.3 Backing Up Your System Disk**

Compaq strongly recommends that you perform a system disk backup prior to installing any software or upgrade on your system.

Use the backup procedures that are established and in use for your site.

For details on performing an OpenVMS system disk backup, refer to your VAX or Alpha Upgrade and Installation Manual.

## **1.4 Installing DECram for OpenVMS**

This section explains how to install DECram for OpenVMS Version 3.1. It includes information on how DECram handles the Installation Verification Procedure (IVP) and various installation messages that may appear during the installation process.

#### **1.4.1 Installation Procedure**

The DECram for OpenVMS Version 3.1 installation procedure consists of issuing a command for starting the installation. Use the following information to start the installation procedure:

Enter the DCL command PRODUCT INSTALL, followed by the name of the DECRAM product.

For example, to install the DECram for OpenVMS Version 3.1 software, enter the following command:

\$ PRODUCT INSTALL DECRAM/SOURCE=device directory/HELP

where **device** and **directory** refer to the device and directory location for the installation kit.

You can request a description of the features and qualifiers with the PRODUCT INSTALL command when starting an installation. This will help guide you through such tasks as installation verification, purging of files, and configuring the installation. For more information refer to the *POLYCENTER Software Installation Utility User's Guide.* <sup>1</sup>

As the installation procedure progresses, the system displays a status message indicating how much of the installation has completed. For example:

Percent Done: 0%...40%...60%...70%...80%...90%...100%

If you started the installation by issuing the /LOG qualifier to the INSTALL command, the system will display details of the installation as they occur.

For more information on local installation, see the sample installation in the *Section 1.8* section of this chapter. For more information on shared installations, see the sample installation in *Appendix A*.

#### **1.4.2 Installing Over Version 2.3**

DECram for OpenVMS Version 3.1 can be installed over DECram for OpenVMS Version 2.3. If DECram for OpenVMS Version 3.1 is removed, DECram for OpenVMS Version 2.3 is also automatically removed. If you wish to continue to run DECram for OpenVMS Version 2.3, you must reinstall it.

#### **1.4.3 Installation and Licensing in a Clustered Environment**

If you are installing DECram for the first time in a clustered environment where all nodes are running OpenVMS Alpha Version 7.2-1H1 or higher, and all nodes that will be using DECram operate from a common system disk, you can install the DECram software on that disk only. However, you must install a license key on each node in the cluster that will use the DECram product.

You can run DECram Version 3.0 or higher in a cluster with nodes that are running earlier versions of DECram. As noted previously, nodes running OpenVMS Alpha Version 7.2-1H1 or higher that have never had DECram installed can use DECram from a common disk. However, if you want to upgrade other nodes currently running DECram Version 2.3 or older to Version 3.0 or higher, the node must be running at least OpenVMS Alpha Version 7.2-1H1 and you *must* install the new version of DECram over the old version.

If you install DECram in a cluster, you must install it on only one node at a time. Discontinue using the old version of DECram while you are upgrading to the new version.

<sup>1</sup> This manual has been archived but is available on the OpenVMS Documentation CD-ROM.

## **1.5 Stopping or Starting the Installation Procedure**

To abort the installation procedure at any time, press Ctrl/Y. You can then enter the DCL command PRODUCT REMOVE to reverse any changes to the system that occurred during the partially completed installation. This command deletes all files created up to that point and causes the installation procedure to be terminated. You can then start the installation again at a later time. To restart the installation procedure, simply enter the DCL command PRODUCT INSTALL.

## **1.6 Recovering from Installation Errors**

If the installation procedure fails for any reason, the following message is displayed:

%POLYCENTER Software Installation utility %INSTAL-E-INSFAIL, The installation of DECRAM has failed.

An error can occur during the installation if one or more of the following conditions exist:

- 1. The operating system version is incorrect.
- 2. The prerequisite software version is incorrect.
- 3. Quotas necessary for successful installation are inadequate.
- 4. Process quotas required by the POLYCENTER Software Installation utility are inadequate.
- 5. The OpenVMS Help library is currently in use.

If you receive an error message beginning with **%PCSI-E-INSTAL**, refer to the DCL HELP/MESSAGE utility for POLYCENTER Software Installation information. That help utility may also provide a possible solution to any problem you might be experiencing.

If the installation fails, you must restart the installation process. If the installation is unsuccessful due to an installation verification procedure failure, contact a Compaq support representative.

The section titled Section A.2 in this document contains a complete list of installation error messages and explanations.

## **1.7 Installation Files**

If the DECram for OpenVMS Version 3.1 installation finds files from a previous installation of DECram on the system, they are deleted. The only file that is NOT deleted is the DECRAM\$RECOVER.DAT file, which is renamed to DECRAM\$RECOVER.DAT\_VMS.

The files that are installed and their directory locations are as follows:

- [SYS\$LDR]SYS\$MDDRIVER.EXE
- [SYS\$STARTUP]MDRECOVER.EXE
- [SYSEXE]MDMANAGER.EXE
- [SYSHLP]DECRAM\$HELP.HLP
- [SYSUPD]MDPROMPT.CLD
- [SYSMGR][SYSTEST]DECRAM\$IVP.COM
- [SYSMGR][SYSUPD]DECRAM\_REMOVE.COM
- [SYSHLP]DECRAM\_INSTALL\_GUIDE.\*
- [SYSHLP]DECRAM\_USERS\_GUIDE.\*

### **1.8 Sample Local DECram Installation**

The following is a sample of a successful DECram for OpenVMS Version 3.1 installation for a local DECram for OpenVMS disk using OpenVMS Version 7.3. Note that the Installation Verification Procedure (IVP) is run automatically at the end of the example and shows that the installation operation was successful.

\$ product install decram The following product has been selected:<br>DEC AXPVMS DECRAM V3.1 Layered Product [Installed] Do you want to continue? [YES] yes Configuration phase starting ... You will be asked to choose options, if any, for each selected product and for any products that may be installed to satisfy software dependency requirements. DEC AXPVMS DECRAM V3.1: DECRAM for OpenVMS requires minimum OpenVMS V7.2-1H1 (c) Compaq Computer Corporation 2000. All rights reserved. Compaq Computer Corporation This product requires the license PAK DECRAM Do you want the defaults for all options? [YES] yes Do you want to review the options? [NO] no Execution phase starting ... The following product will be installed to destination: DEC AXPVMS DECRAM V3.1 SYS\$SYSDEVICE: [VMS\$COMMON.] Portion done: 0%...10%...50%...60%...70%...80% Executing DECRAM specific install procedure... ...90%...100% The following product has been installed: DEC AXPVMS DECRAM V3.1 Layered Product %PCSI-I-IVPEXECUTE, executing test procedure for DEC AXPVMS DECRAM V3.1 ... Begin DECRAM IVP ... From SYS\$COMMON:[SYSMGR]MDRECOVER.DAT Recovering \$4\$MDA0 Size 0 Label MDA0 %MOUNT-I-MOUNTED, MDA0 mounted on \_\$4\$MDA0: (SABL6) Device Device Error Volume Free Trans Mnt Name Status Count Label Blocks Count Cnt \$4\$MDA0:(SABL6) Mounted 0 MDA0 169 1 1 Number of difference sections found: 0 Number of difference records found: 0 DIFFERENCES /IGNORE=()/MERGED=1- SYS\$COMMON:[SYSEXE]MDMANAGER.EXE;1- MDA0:[000000]MDMANAGER.EXE;1 From SYS\$COMMON:[SYSMGR]MDRECOVER.DAT Disk \$4\$MDA0 Size 0 Label MDA0 Local memory, persist, noserve, nowritebuffered. SYS\$GALAXY.EXE loaded and running. SYS\$MDDRIVER.EXE loaded and running.

#### **Installing DECram for OpenVMS Version 3.1 1.8 Sample Local DECram Installation**

End DECRAM IVP ... %PCSI-I-IVPSUCCESS, test procedure completed successfully DEC AXPVMS DECRAM V3.1: DECRAM for OpenVMS requires minimum OpenVMS V7.2-1H1 See the Installation Guide for information on post installation tasks. DECRAM documentation can be found in SYS\$HELP:DECRAM\*

Login and type DECRAM HELP at the VMS prompt for help on DECRAM commands.

Appendix A contains examples for creating a shared DECram disk and for removing DECram software.

## **Supplementary Information**

This appendix contains the following information:

- General error recovery procedures
- Error messages and explanations
- List of installed files
- Sample installation of a shared DECram for OpenVMS disk
- Example of DECram product removal

### **A.1 Error Recovery**

If errors occur during the installation or when the Installation Verification Procedure (IVP) is running, the failure messages are displayed.

In the case of an IVP failure, you will see one of the following messages:

Problem encountered attempting to create a DECram disk

Problem encountered initializing a DECram disk

Unsuccessful termination of DECram V3.1 IVP

Errors can also occur during the installation if any of the following conditions exist:

- The operating system is a version prior to OpenVMS Alpha Version 7.2-1H1.
- Installation account quotas necessary for successful installation are insufficient.
- System parameter values for successful installation are insufficient.
- The VMS help library is currently in use.
- The product license has not been registered and preloaded.

For descriptions of the error messages generated by these conditions, see the OpenVMS documentation sections referring to system messages, recovery procedures, and OpenVMS software installation. If you are notified that any of these conditions exist, you should take the appropriate action as described in the message. For information on installation requirements, see Section 1.1.

#### **A.2 Error Messages and Explanations**

This section lists error messages with an explanation of how to fix each problem.

#### **A.2.1 DUPINVALID Message**

This dupinvalid error occurs if the PRODUCT INSTALL DECRAM command is issued again before a PRODUCT REMOVE DECRAM command. This error is not harmful and should be considered as informational only.

Executing DECRAM specific install procedure... %SYSMAN-I-NODERR, error returned from node SABL6 -STARTUP-E-DUPINVALID, file MDRECOVER.EXE is already in STARTUP table

...90%...100%

#### **A.2.2 DECram Driver Message**

This message occurs if the DECRAM device driver is already active on the system. A reboot is required to remove the old driver and install the new driver.

%PCSI-I-IVPEXECUTE, executing test procedure for DEC AXPVMS DECRAM V3.1 ... Begin DECRAM IVP ... -I- A DECRAM driver is already installed. -I- The new DECRAM driver was not installed. -I- REBOOT to install the new driver. -I- After REBOOT, @sys\$test:decram\$ivp.com local/shared End DECRAM IVP ... %PCSI-I-IVPSUCCESS, test procedure completed successfully

#### **A.2.3 NOLICENSE Message**

The installation terminates with this error if the license is not installed.

%PCSI-I-PRCOUTPUT, output from subprocess follows ... %SYSTEM-F-NOLICENSE, operation requires software license %PCSI-E-EXEPRCFAIL, product supplied EXECUTE PRECONFIGURE procedure failed -SYSTEM-F-NOLICENSE, operation requires software license %PCSI-E-S\_OPFAIL, operation failed %PCSIUI-E-ABORT, operation terminated due to an unrecoverable error condition

#### **A.2.4 OpenVMS Version Message**

This error is returned if the version of OpenVMS on the system is not a minimum of V7.2-1H1.

The following product will be installed to destination: DEC AXPVMS DECRAM V3.1 DISK\$SABL6: [VMS\$COMMON.]

Minimum OpenVMS software not found on system, abort installation

This kit requires a minimum of OpenVMS version V7.2-1H1. Terminating is strongly recommended. Do you want to terminate? [YES] YES

Portion done: 0% %PCSI-E-S\_OPCAN, operation cancelled by request %PCSIUI-E-ABORT, operation terminated due to an unrecoverable error condition

#### **A.2.5 IVP Message**

The following error occurs if the DECRAM IVP fails for any reason. This failure occurred in the VMS Difference command of the IVP.

: Begin DECRAM IVP ... %MOUNT-I-MOUNTED, MDZ9999 mounted on \_\$99\$MDZ9999: (SABL6)

#### **Supplementary Information A.2 Error Messages and Explanations**

Device Device Error Volume Free Trans Mnt<br>
Name Status Count Label Blocks Count Cnt<br>
\$99\$MDZ9999: (SABL6) Mounted 0 Mnzoace 110 Name Status Count Label Blocks Count Cnt \$99\$MDZ9999: (SABL6) Mounted 0 MDZ9999 169 1 1 %DIFF-F-OPENIN, error opening MDZ9999:[000000]MDMAN.EXE; as input -RMS-E-FNF, file not found %PCSI-E-IVPFAILURE, test procedure completed with an error status -DIFF-F-OPENIN, error opening !AS as input %PCSI-E-IVPINSTALL, product is installed, but its verification test has failed Do you want to continue? [YES] NO DEC AXPVMS DECRAM V3.1: DECRAM for OpenVMS requires minimum OpenVMS V7.2-1H1 See the Installation Guide for information on post installation tasks.

DECRAM documentation can be found in SYS\$HELP:DECRAM\*

Login and type DECRAM HELP at the VMS prompt for help on DECRAM commands.

#### **A.3 Installed Files**

The DECram for OpenVMS installation procedure installs a number of files on your system. The installation procedure also creates and changes some files, which are listed and described in file SYS\$LIBRARY:DCLTABLES.EXE. This file is updated when you install DECram for OpenVMS Version 3.1 on OpenVMS Alpha Version 7.2-1H1 or higher.

For a list of files that are installed with the DECram for OpenVMS Version 3.1 device driver (MDDRIVER), see the following file:

#### SYS\$LOADABLE\_IMAGES:SYS\$MDDRIVER.EXE

Refer to Section 1.7 in this document for a complete list of all of the new files that are installed with the DECram for OpenVMS Version 3.1 software.

## **A.4 Sample Installation of a Shared DECram Disk**

This section contains another sample installation of DECram for OpenVMS Version 3.1. This sample was run on a system that had no previous version of DECram for OpenVMS installed and was running OpenVMS Version 7.3.

The sample installation assumes that no users are logged in to the system. Note that the Installation Verification Procedure (IVP) runs automatically at the end of the installation.

\$ PRODUCT INSTALL DECRAM The following product has been selected: DEC AXPVMS DECRAM V3.1 Layered Product Do you want to continue? [YES] yes Configuration phase starting ... You will be asked to choose options, if any, for each selected product and for any products that may be installed to satisfy software dependency requirements. DEC AXPVMS DECRAM V3.1: DECRAM for OpenVMS requires minimum OpenVMS V7.2-1H1 (c) Compaq Computer Corporation 2002. All rights reserved. Compaq Computer Corporation This product requires the license PAK DECRAM Do you want the defaults for all options? [YES] NO YES for IVP test in local memory. NO for IVP test in shared memory. [YES] NO Do you want to review the options? [NO] NO Execution phase starting ... The following product will be installed to destination: DEC AXPVMS DECRAM V3.1 SYS\$SYSDEVICE: [VMS\$COMMON.] Portion done: 0%...10%...20%...50%...60%...70%...80% Executing DECRAM specific install procedure... ...90%...100% The following product has been installed: DEC AXPVMS DECRAM V3.1 Layered Product %PCSI-I-IVPEXECUTE, executing test procedure for DEC AXPVMS DECRAM V3.1 ... Begin DECRAM IVP ... %MOUNT-I-MOUNTED, MDZ9999 mounted on \_\$99\$MDZ9999: (SABL6) Device Device Error Volume Free Trans Mnt Name Status Count Label Blocks Count Cnt \$99\$MDZ9999: (SABL6) Mounted 0 MDZ9999 169 1 1 Number of difference sections found: 0 Number of difference records found: 0 DIFFERENCES /IGNORE=()/MERGED=1- SYS\$COMMON:[SYSEXE]MDMANAGER.EXE;1- MDZ9999:[000000]MDMANAGER.EXE;1 From SYS\$COMMON:[SYSMGR]MDRECOVER.DAT Disk \$99\$MDZ9999 Size 0 Label MDZ9999 Shared memory, persist, noserve, nowritebuffered. SYS\$GALAXY.EXE loaded and running. SYS\$QIOSERVER\*.EXE loaded and running. SYS\$MDDRIVER.EXE loaded and running. End DECRAM IVP ...

#### **Supplementary Information A.4 Sample Installation of a Shared DECram Disk**

%PCSI-I-IVPSUCCESS, test procedure completed successfully

DEC AXPVMS DECRAM V3.1: DECRAM for OpenVMS requires minimum OpenVMS V7.2-1H1 See the Installation Guide for information on post installation tasks. DECRAM documentation can be found in SYS\$HELP:DECRAM\* Login and type DECRAM HELP at the VMS prompt for help on DECRAM commands.

### **A.5 Removing DECram**

You can remove DECram Version 3.0 or higher using the PRODUCT REMOVE command. Note that you cannot remove Version 2.3 or earlier except by installing DECram Version 3.0 or higher over those older versions.

The following is an example of a successful removal of the DECram product from the OpenVMS Alpha Version 7.3 operating system.

\$ product remove decram The following product has been selected: DEC AXPVMS DECRAM V3.1 Layered Product Do you want to continue? [YES] The following product will be removed from destination: DEC AXPVMS DECRAM V3.1 SYS\$SYSDEVICE: [VMS\$COMMON.] Portion done: 0% Executing DECRAM specific remove procedure... %DELETE-I-FILDEL, SYS\$COMMON:[SYSHLP]DECRAM\$HELP.HLB;1 deleted (102 blocks) %SYSMAN-I-NEWCOMPFIL, current component file is now STARTUP\$STARTUP\_LAYERED ...40%...50%...60%...70%...80%...100% The following product has been removed: DEC AXPVMS DECRAM V3.1 Layered Product

## **Index**

#### **E**

Error messages, A–1 Error recovery procedures, A–1

#### **I**

Installation disk space requirements, 1–2 error recovery, 1–4 example with shared DECram disk, A–4 features, 1–2 files, 1–4 in a cluster, 1–3 over previous versions, 1–3 preparation for, 1–1 privileges required, 1–2 procedure, 1–2 PRODUCT command, 1–2 requirements, 1–2 restarting, 1–4 starting, 1–2, 1–4 stopping, 1–4 system parameters, 1–2 verification, 1–1, 1–5 Installed files

file locations, 1–4 file names, 1–4 from previous installs, 1–4 listing of, A–3

#### **L**

License Management Facility LMF, 1–1 LICENSE REGISTER command, 1–1 Licensing for clustered installations, 1–3

## **P**

Product Authorization Key PAK, 1–1 PRODUCT command, 1–2

## **R**

Registration, 1–1 Removing DECram, A–5

### **S**

System backup, 1–2